# HBIM: Documentação do património arquitetónico através de nuvem de pontos

[https://doi.org/10.21814/uminho.ed.32.4](https://doi.org/10.21814/uminho.ed.32.40)0

#### **Franciny Santos**<sup>1</sup> **, Fábio Freire**<sup>2</sup> **, Victor Cremonez**<sup>3</sup>

<sup>1</sup> *UTFPR, Curitiba, https://orcid.org/0000‑0002‑6851‑7773* <sup>2</sup> *UTFPR, Curitiba, https://orcid.org/0000‑0002‑2395‑9519* <sup>3</sup> *Faculdade de Tecnologia de Curitiba, Curitiba, https://orcid.org/0000‑0001‑6396‑7145*

### Resumo

Edifícios históricos representam a memória das nossas sociedades e comunidades. É por isso que a preservação e recuperação desses tipos de edifícios é imprescindível, com intervenções de requalificação, recuperação e reforma. Este trabalho investiga a aplicação da abordagem BIM (*Building Information Modeling*) ao património histórico (HBIM), por meio de um estudo exploratório, com a intenção de demonstrar o poten‑ cial de tecnologias de captura da realidade através de varrimento por *laser scanning*  3D e sua integração com a metodologia BIM. Com foco na preservação do património edificado arquitetónico, selecionou-se como estudo de caso o Museu Imperial, localizado no município de Petrópolis ‑ RJ, reconhecido pela UNESCO como património da humanidade. O método utilizado consiste na aquisição e processamento da nu‑ vem de pontos com posterior modelação da edificação utilizando *software* BIM. Os resultados demonstram que o HBIM pode ser uma ferramenta estratégica para o requalificação, recuperação e reforma do património edificado com valor histórico e arquitetónico.

### 1. Introdução

A documentação gráfica é uma parte importante para a conservação e restauração do património arquitetónico material para as futuras gerações. Neste sentido, tecno‑ logias inovadoras têm surgido com a finalidade de tornar o processo mais preciso e menos moroso, substituindo a medição direta por tecnologias de levantamento digitais [1].

Dentre as opções de levantamento de edificações históricas para aquisição de dados 3D se destacam o Dense Stereo Matching (DSM), laser scanning 3D e fotogrametria digital, todos eles com possibilidades de integração com *softwares* BIM [2].

O BIM por definição é uma metodologia que através de plataformas digitais e bancos de dados atrelados ao modelo 3D possibilitam desde a concepção do projeto até sua manutenção e preservação. Desta forma, ao contrário de desenhos bidimensionais em CAD (*Computer Aided Design*)*,* a metodologia BIM permite o gerenciamento de todo o ciclo de vida da edificação [3].

Como um desdobramento do BIM e aplicado a edificações do património arquitetónico o *Historic Building Information Modeling* (HBIM), termo introduzido por Murphy, McGovern e Pavia [4], se propõe a documentação, análise e conservação de edifícios históricos. Por conseguinte, a principal diferença entre os dois processos – BIM e HBIM ‑ seria o tipo de informação que os modelos digitais apresentam e como estes dados são capturados. Enquanto no BIM o objetivo é coordenar os processos de cons‑ trução nos diversas disciplinas (arquitetura, estrutura, instalações prediais e manu‑ tenção) o HBIM prioriza a definição da geometria, materiais e estado de conservação do objeto levantado [5], [6].

O HBIM seria um processo de engenharia reversa [7], [8]. Inicialmente os elementos arquitetónicos são levantados através de um laser scanner ou fotogrametria e posteriormente estes dados são atrelados a objetos paramétricos, resultando em modelo 3D completo da edificação. Deste modo é possível atrelar informação ao modelo, como materiais e métodos construtivos, bem como gerar as diversas vistas, cortes e demais especificações necessárias para sua preservação e restauração [8], [5].

Este trabalho tem por objetivo investigar a aplicação do processo HBIM através de estudo de caso, buscando apresentar as vantagens das tecnologias de captura da realidade por meio de varrimento laser, bem como sua integração a metodologia BIM, com foco na preservação do património arquitetónico.

## 2. *Laser scanning* 3D e integração com a metodologia BIM

O levantamento de edificações históricas é um processo de engenharia reversa aonde o modelo existente é interpretado para criação do seu projeto original [1]. Tal documentação pode ser elaborada por meio dos métodos tradicionais de medição direta, porém, diante das peculiaridades e complexidade do património cultural, esta forma de levantamento não é eficaz em registrar todos os detalhes arquitetónicos.

Atrelando precisão e rapidez, as novas tecnologias de sensoriamento remoto e var‑ rimento se apresentam como uma alternativa vantajosa. O *laser scanning* 3D é uma tecnologia que, partindo do varrimento das superfícies de objetos através de feixes de raios laser, permite a captura de grande volume de dados em curto intervalo de tempo. Com uma precisão milimetrica a tecnologia *laser scanning* gera um modelo geométrico composto por pontos, representados por coordenadas cartesianas (x, y e z) e com valores de reflectividade associados. O conjunto destes pontos é vulgar‑ mente denominado por "nuvem de pontos" [9].

Para aquisição da "nuvem de pontos" as etapas que devem ser consideradas são: planejamento, aquisição dos dados (envolvendo varrimento a laser dos objetos e levantamento dos pontos de controle), pré‑processamento (com registro dos *scans* e otimização da nuvem de pontos), processamento (segmentação e modelação, oti‑ mização e edição do modelo), análise da precisão do modelo gerado e por fim a exportação dos produtos [9].

Através da captura, pós‑processamento e análise da "nuvem de pontos" é possível a geração de componentes HBIM fiéis à realidade [5]. Estes objetos paramétricos inteligentes, termo utilizado por Murphy et al. [10] e Caragnani [5], são ferramentas de desenho que posteriomente serão carregadas de informação sobre os elementos construtivos da edificação levantada [11].

Posto isto, o levantamento é o passo inicial na modelação de edificações históricas, onde posteriomente será atribuído conteúdo aos diversos componentes do modelo e desta forma projetos de intervenção, manutenção e operação serão viabilizados ao longo de toda a vida da edificação, sendo preservado aquele património cultural [12], [2]. Incipiente, mas promissora, a integração entre o BIM e a tecnologia *laser scanning* 3D deve ser mais difundida.

### 3. Metodologia

O estudo de caso selecionado neste trabalho foi o Museu Imperial (Figura 1), locali‑ zado no município de Petrópolis ‑ Rio de Janeiro, tendo sua construção iniciada em 1845 e finalizada em 1862. Este edifício neoclássico projetado pelo major Julius Frie‑ drich Koeler teve sua construção complementada por Cristóforo Bonini e concluída pelos arquitetos Joaquim Cândido Guillobel e José Maria Jacinto Rebelo, associados à Academia Imperial de Belas Artes. Inicialmente foi planejado para ser a residência de verão de D. Pedro II e posteriormente, em 1940, transformado em museu histórico pelo então presidente Getúlio Vargas, hoje conhecido como Museu Imperial. Esta edificação neoclássica possui dois pavimentos no corpo central e um pavimento nas duas alas laterais e simétricas. Permeada de detalhes em estuque, colunas e frontões, conferindo alto grau de detalhamento, este edifício histórico reconhecido

pela UNESCO como património da humanidade resguarda um significativo acervo de peças relativas ao período imperial.

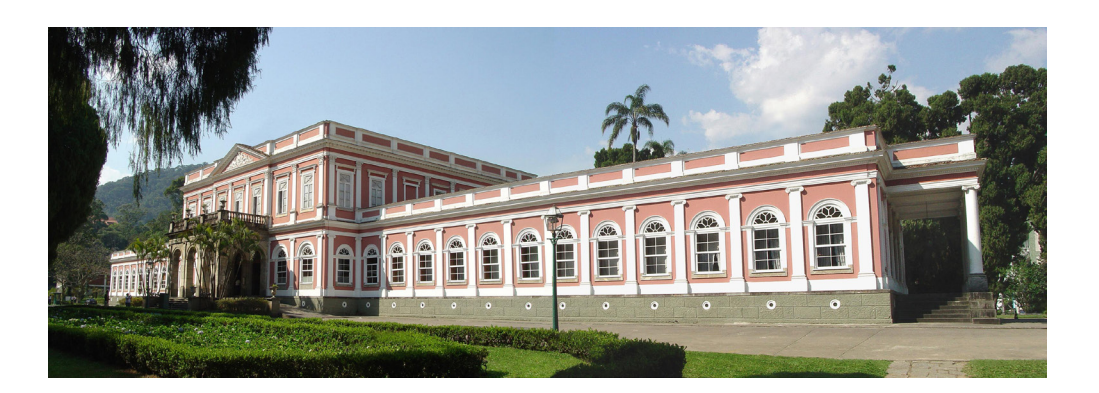

**Figura 1** Fotografia frontal do Museu Imperial.

> As características geométricas, morfológicas e formais do Museu Imperial foram obtidas através de varrimento a laser. O levantamento foi realizado e disponibilizado pela empresa Leica Geosystems. Para o varrimento laser foi utilizado o Laser Scanner Terrestre (LST), modelo Leica ScanStation P40. O LST ScanStation P40 permite um alcance de 270 m, campo de visão horizontal de 360º e vertical de 270º, taxa de varrimento de 1 milhão de pontos por segundo com precisão 3D de 6 mm em 100 m. Ainda, integrado ao scanner, o equipamento possui uma câmera digital com resolução de 4 megapixels por cada imagem colorida e 700 megapixels para imagens panorâmicas. O LST P40 permite controle remoto através de tablet ou celular usando o *software* Cyclone FIELD 360 da Leica Geosystems, ou ainda, através da própria in‑ terface de usuário no aparelho.

> Para realização da documentação foram adotados os seguintes procedimentos (Figura 2): mapa de pontos de captura para varrimento laser, varrimento laser 3D, tomada fotográfica através de aeronave remotamente pilotada (voltada para captura de ima‑ gens da cobertura e auxílio na confecção do modelo 3D), processamento dos dados brutos e modelação BIM.

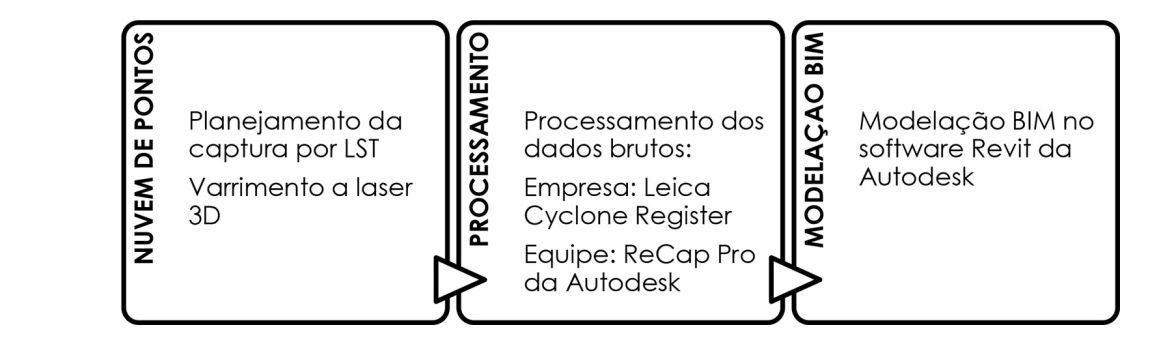

**Figura 2** Procedimentos para documentação do estudo de caso.

### 3.1. Nuvem de pontos

Posicionado em um espaço aberto, aonde em sua porção frontal e laterais existe um parque verde e na porção posterior uma área de estacionamento, o edifício em estudo não apresentou grandes limitações para realização do varrimento laser. Para tal foram utilizadas um total de 130 posições do Laser Scanner Terrestre, sendo que 21 destas foram no exterior e todas sofreram um processo de varrimento sem alvos.

Para execução do levantamento delimitou‑se o número de posições do LST para aquelas concentradas na porção exterior posterior da edificação, acessadas pelo es‑ tacionamento, delimitadas em amarelo no mapa da Figura 3.

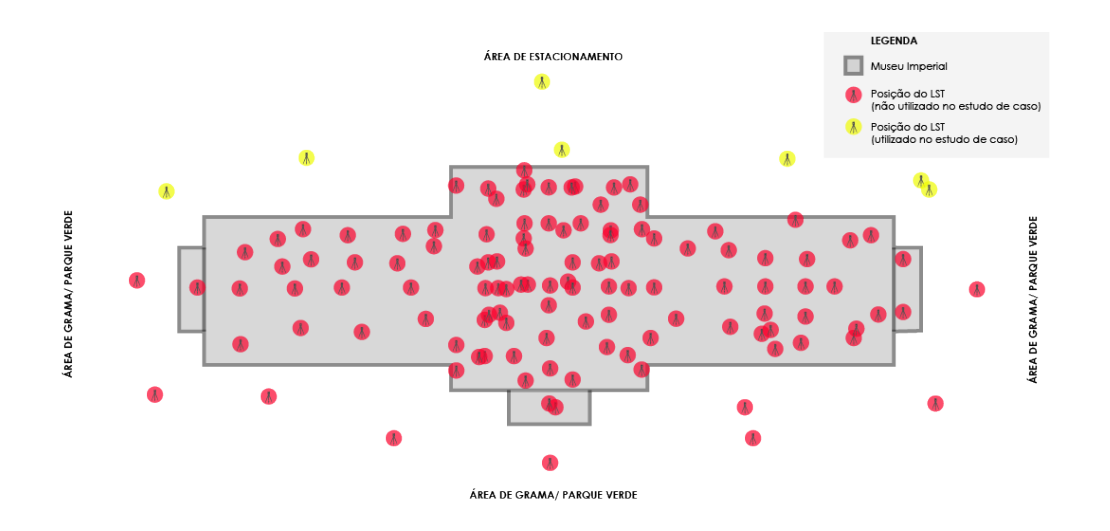

**Figura 3** Mapa de planejamento da captura por LST.

O varrimento a laser compreendeu cerca de 90% da edificação, sendo complementa‑ do pela tomada de fotografias realizadas por aeronave remotamente pilotada (drone), em sua porção superior, referente à cobertura. Para o varrimento completo do Museu Imperial foram necessários três dias de trabalho, com total aproximado de 24 horas para realizar os 130 varrimentos internos e externos.

### 3.2. Processamento

O pós‑processamento dos dados foi realizado no *software* proprietário Leica Cyclone onde foi executado o registro dos varrimentos laser realizados no local. Optou‑se em realizar o varrimento sem a utilização de alvos, buscando rapidez no processo. Mais adiante foram analisadas as tomadas de varrimento individuais e descartadas aquelas próximas ou com algum grau de obstrução visual, sendo selecionadas tomadas suficientes para contemplar toda a edificação. Desta forma, a partir da seleção de três pontos (x, y e z) de uma digitalização o *software* busca pontos similares em outro varrimento e assim o fará até transformar os varrimentos individuais em uma nuvem de pontos única [1].

#### 478 HBIM: DOCUMENTAÇÃO DO PATRIMÓNIO ARQUITETÓNICO ATRAVÉS DE NUVEM DE PONTOS

Para a modelação foi selecionada a porção posterior da edificação, que é referente a área de estacionamento. Os dados foram fornecidos pela empresa Leica Geosystems no formato .e57 e optou‑se em transportá‑los para o *software* da ReCap Pro em razão da familiaridade da equipe de trabalho com o aplicativo (Figura 4). Em seguida o arquivo foi salvo no formato .rcp permitindo sua importação dentro do *software* Revit 2018.

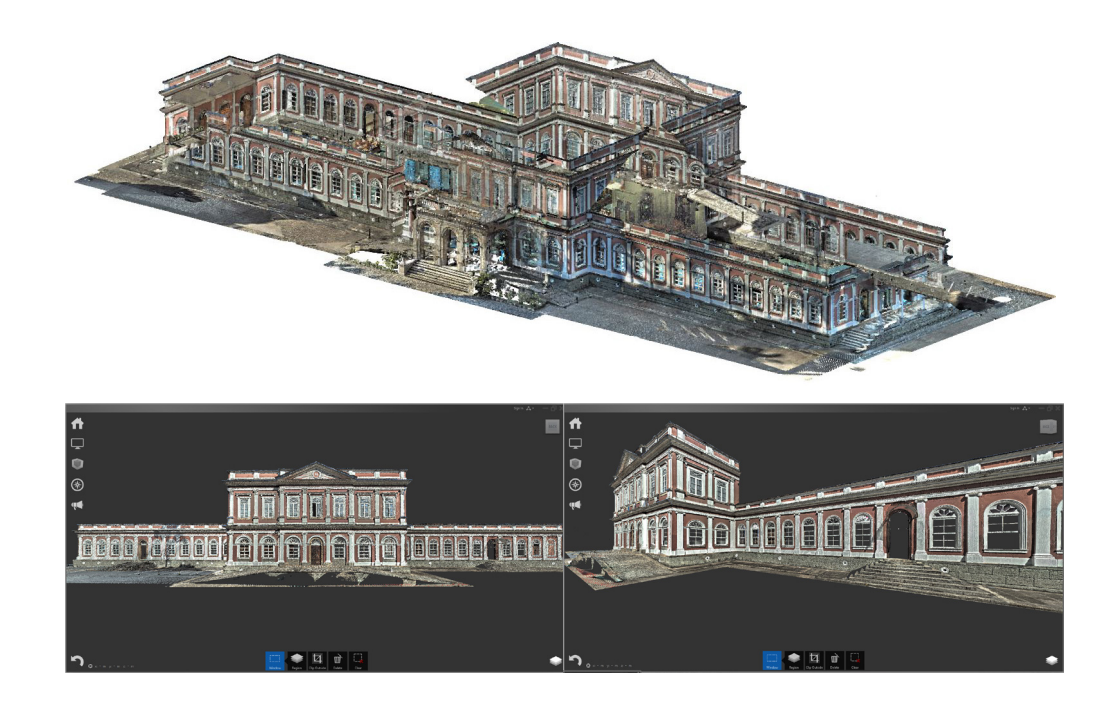

#### **Figura 4**

Imagem superior – vista isométrica do volume completo obtido através de laser scanning 3D (*software* da Leica Geosystems JetStream Viewer). Imagens inferiores – recortes da fachada posterior (*software* Autodesk ReCap Pro).

### 3.3. Modelação BIM

Tendo como base a nuvem de pontos em formato .rcp (ReCap Pro) foi possível ini‑ ciar a modelação da edificação através do *software* Revit 2018. A nuvem de pontos foi importada para o arquivo de projeto, servindo como base métrica para a criação dos elementos construtivos, níveis e eixos. Mais adiante trabalhou‑se na criação de famílias paramétricas dos diversos elementos que compõem o recorte selecionado: 03 modelos de janelas, 01 modelo de porta, 02 modelos de colunas, 06 modelos de cornija e 02 modelos de rodapé (Figura 5). No entanto, identificou-se algumas dificuldades na execução dos frisos e estuques referentes as famílias criadas, princi‑ palmente em razão do nível de detalhe destes elementos neoclássicos, sendo necessária a medição ponto a ponto e anotações para sua execução. Todavia, ao final da modelação verificou‑se grande similaridade entre a edificação e o modelo, inclusive tornando possível a modelação da cornija que contorna a edificação, conferindo alto grau de precisão do modelo.

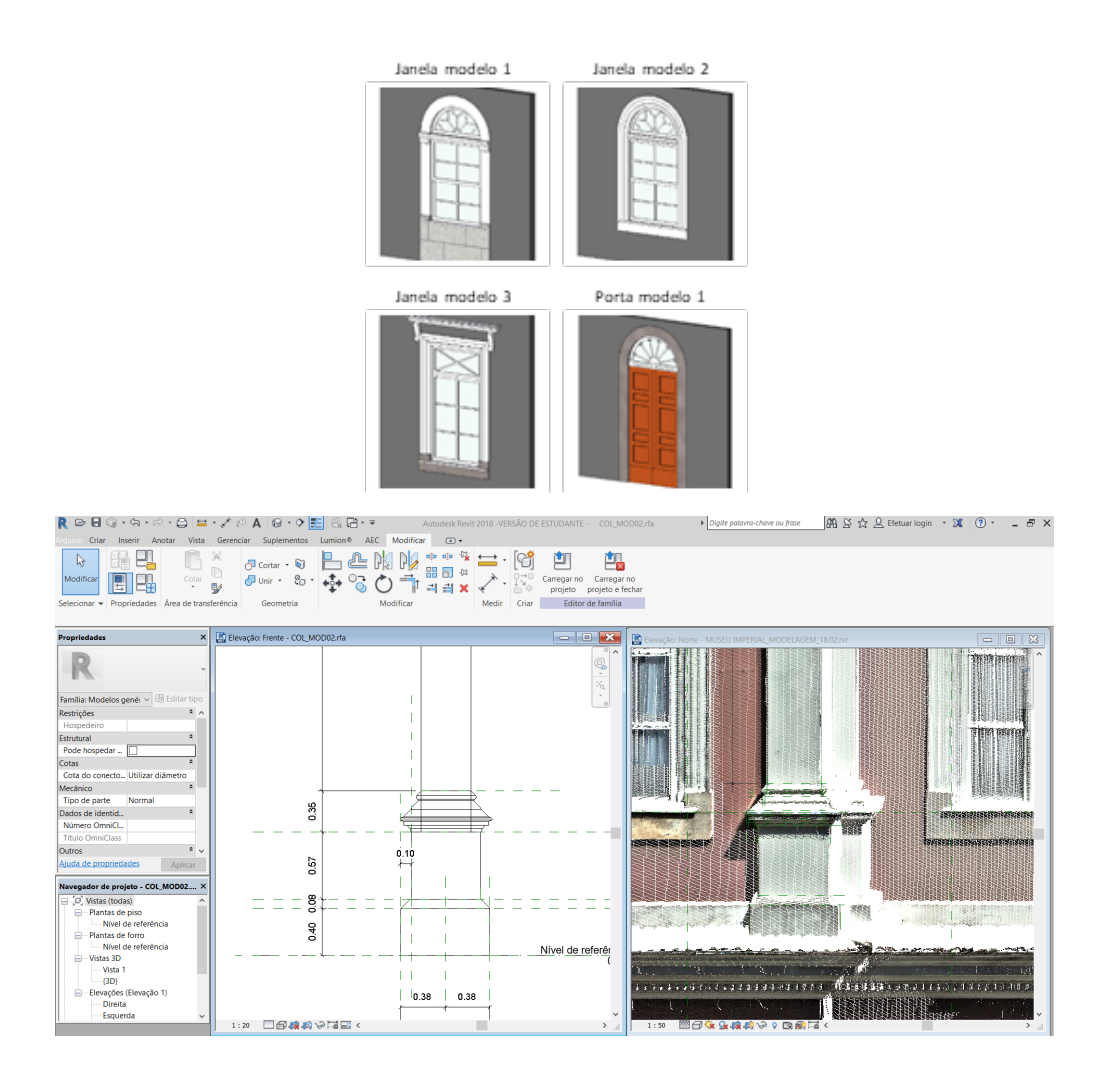

**Figura 5** Famílias paramétricas que compõem a fachada posterior do Museu Imperial, criadas no *software* Revit 2018.

Concluída a execução das famílias passou‑se à criação das paredes, inicialmente a fachada posterior foi dividida em níveis de piso (nível da rua, térreo e platibanda, segundo pavimento e platibanda) (Figura 6) e posteriormente foram criadas as paredes seguindo os alinhamentos definidos pela "nuvem de pontos".

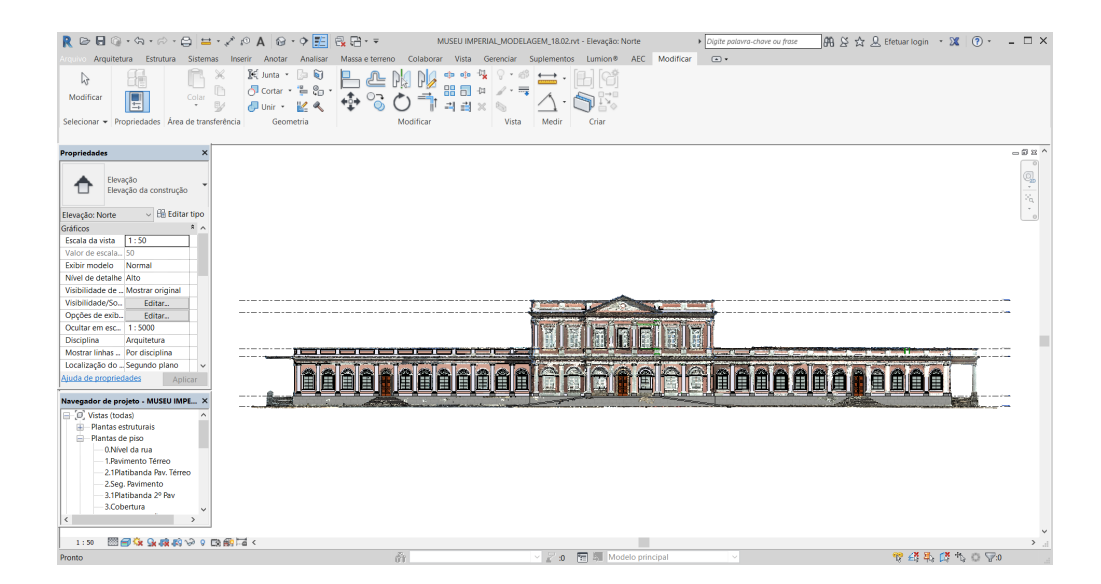

### **Figura 6**

Fachada posterior dividida em níveis. Fusão do modelo volumétrico e a nuvem de pontos.

#### 480 HBIM: DOCUMENTAÇÃO DO PATRIMÓNIO ARQUITETÓNICO ATRAVÉS DE NUVEM DE PONTOS

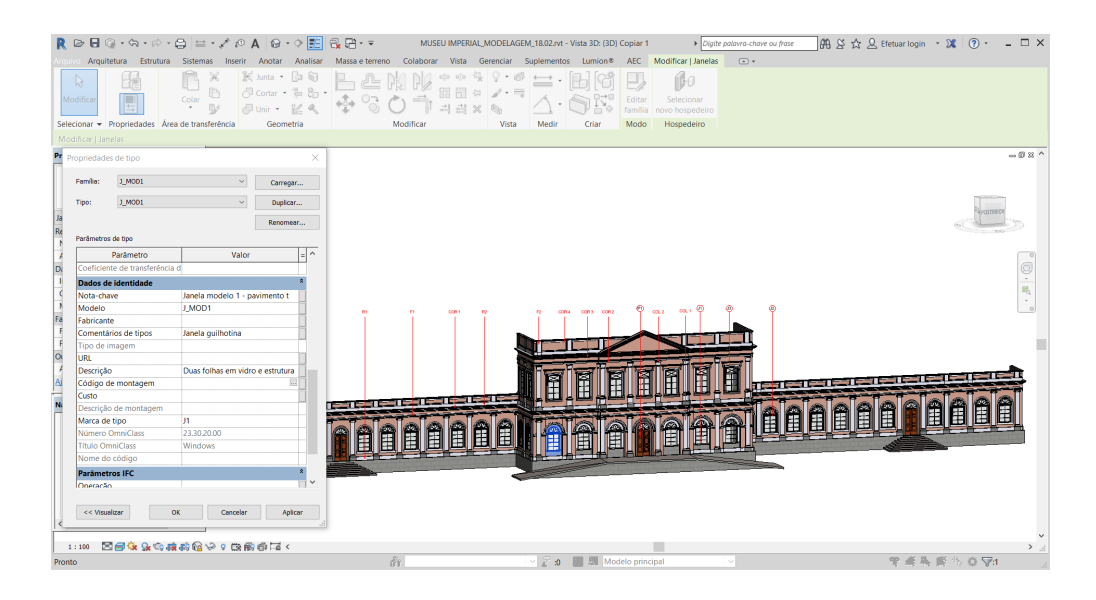

Por fim, concluída a criação das paredes, passou-se a inserção das famílias previamente criadas nas posições definidas pelo varrimento (Figura 7). Determinada a geo‑ metria foi possível agregar campos de informações atrelados aos elementos que constituem a edificação, desta forma é viabilizada a conservação e restauro do edi‑ fício. Por conseguinte o modelo 3D se tranformou em um modelo BIM inteligente.

### 4. Considerações finais

Este trabalho realizou estudo exploratório demonstrando a aplicabilidade do varrimento a laser 3D em edificações históricas, com a finalidade de recriar modelo 3D utilizando nuvem de pontos. Foram apresentadas as etapas para criação do mode‑ lo 3D semanticamente orientado e as possibilidades de documentação gráfica das características morfológicas e materiais do património arquitetónico, incorporando informações e deste modo se integrando com a metodologia BIM. O trabalho exem‑ plificou as possibilidades da integração de tecnologias digitais para preservação e manutenção de edificações existentes, com foco no património histórico.

A utilização da nuvem de pontos para execução do modelo 3D proporcionou dimi‑ nuição no tempo necessário para o levantamento e permitiu a visualização e do‑ cumentação gráfica de todos os detalhes arquitetónicos do edifício histórico, o que seria praticamente impossível em alguns locais da edificação. Porém notou-se que esta é apenas a fase inicial do processo, pois a elaboração do modelo sem uma representação gráfica pré‑existente, baseada em trabalho manual, se mostrou pas‑ sível de erros e demandou muitas horas de trabalho. Observou‑se a necessidade de automatizar o processo de modelação, o que poderia ser conquistado com o uso do plug‑in Scan‑to‑BIM da Imaginit Technologies e diminuir o tempo e aumentando a precisão da modelação.

**Figura 7** Modelo volumétrico da fachada posterior completo, identificação das famílias de janelas (J1, J2, J3), portas (P1), colunas (COL1, COL2), rodapés (R1, R2), frisos (F1, F2) e cornijas (COR1, COR2, CO3, COR4). Identificação das particularidades da janela modelo 1 nas propriedades de tipo.

### 5. Agradecimentos

A Gil Smaniotto Junior, Gerente Administrativo Financeiro da Leica Geosystems, pelo auxilio e disponibilidade.

A Miguel Menegusto, gerente de High Definition Surveying (HDS), da empresa Lei‑ ca Geosystems para a América do Sul, por disponibilizar o levantamento em laser scanner 3D do Museu Imperial, bem como por disponibilizar tempo para explicar os dados do levantamento, meus sinceros agradecimentos.

### Referências

- [1] E. Dezen-kempter; L. Soibelman; M. Chen; A. V. Müller Filho, "Escaneamento 3D a laser, fotogrametria e modelagem da informação da construção para gestão e operação de edificações históricas", Gestão e Tecnologia de Projetos, vol. 10, pp. 113‑124, julho/dezembro 2015. https://doi.org/10.11606/gtp.v10i2.102710
- [2] C. L. Canuto; M. S. Salgado, "Modelo BIM do Palácio Gustavo Capanema 1937‑ ‑1945: pela preservação digital do património moderno", Gestão e Tecnologia de Projetos, vol. 15, pp. 101-116, janeiro 2020. https://doi.org/10.11606/qtp. v15i1.152823
- [3] M. M. A. Tolentino, "A utilização do HBIM na documentação, na gestão e na pre‑ servação do Património Arquitetónico", in XX Congress of the Iberoamerican Society of Digital Graphics (2016), Buenos Aires, Argentina, 2016. https://doi. org/10.5151/despro‑sigradi2016‑534
- [4] M, Murphy; E. McGovern; S. Pavia, "Historic building information modelling (HBIM)", Structural Survey, Vol. 27, 311‑327, 2009. https://doi. org/10.1108/02630800910985108
- [5] S, Garagnani, "HBIM nell'esistente storico. Potenzialità e limiti degli strumenti integrati nel recupero edilizio", Ingenio, pp. 1, 2015.
- [6] R. Continenza; I. Trizio; A. Giannangeli; A. Tata, "HBIM per il progetto di restau‑ ro: l'esempio della chiesa di San Cipriano a Castelvecchio Calvisio (L'Aquila)", Disegnarecon, vol. 9, pp. 15.1‑15.9, junho 2016.
- [7] C. Dore; M. Murphy, "Integration of Historic Building Information Modeling and 3D GIS for Recording and Managing Cultural Heritage Sites", in 18th International Conference on Virtual Systems and Multimedia: Virtual Systems in the Information Society (2012), Milão, Itália, 2012, pp.369‑376. https://doi. org/10.1109/VSMM.2012.6365947
- [8] M. M. A. Tolentino, "A utilização do HBIM na documentação, na gestão e na preservação do Património Arquitetónico", in XX Congress of the Iberoamerican

Society of Digital Graphics (2016), Buenos Aires, Argentina, 2016. https://doi. org/10.5151/despro‑sigradi2016‑534

- [9] N. J. Groetelaars; A. L. Amorim, "Tecnologia 3d laser scanning: características, processos e ferramentas para manipulação de nuvens de pontos", in Anais do 15th Iberoamerican Congress of Digital Graphics (2011), Santa Fé, Argentina, 2011, pp. 490‑494.
- [10] M. Murphy; E. Mcgovern; S. Pavia, "Historic Building Information Modelling -Adding intelligence to laser and image based surveys of European classical architecture", ISPRS Journal of Photogrammetry and Remote Sensing, vol. 76, pp. 89‑102, fevereiro 2013. https://doi.org/10.1016/j.isprsjprs.2012.11.006
- [11] A. L. Guimarães; N. J. Groetelaars; A. L. Amorim, "Modelagem a partir de nuvem de pontos e restituição fotogramétrica: estudo de caso para documentação arquitetônica", in II Seminário Nacional de Documentação do Património Arquitetónico com Uso de Tecnologias Digitais (2012), Belém, Brasil, 2012.
- [12] C. L. Canuto, L. R. Moura; M. S. Salgado, "Tecnologias digitais e preservação do património arquitetónico: explorando alternativas", PARC Pesquisa em Arquitetura e Construção, vol. 7, pp. 252‑264, 2016. https://doi.org/10.20396/parc. v7i4.8647456